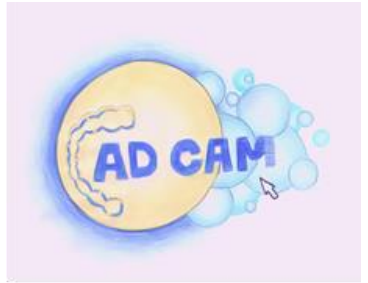

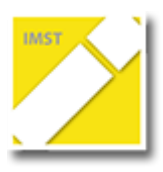

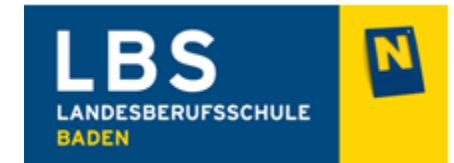

## **ARBEITSAUFTRAG PATIENT ANLEGEN**

- 1. Lege dich im Archiv als neuen Patienten an (Vorname, Nachname)
- 2. Lege im Archiv den Kunden an (Klasse, Lehrer)
- 3. Markiere im Zahnschema die Zähne welche gescannt werden müssen
- 4. Gib im Archiv den ausführenden Techniker ein (Lehrer)
- 5. Speichere das Datenblatt
- 6. Öffne die Scan Software

## **ORDNE DEN FELDERN DIE ENTSPRECHENDEN ZIFFERN ZU!!**

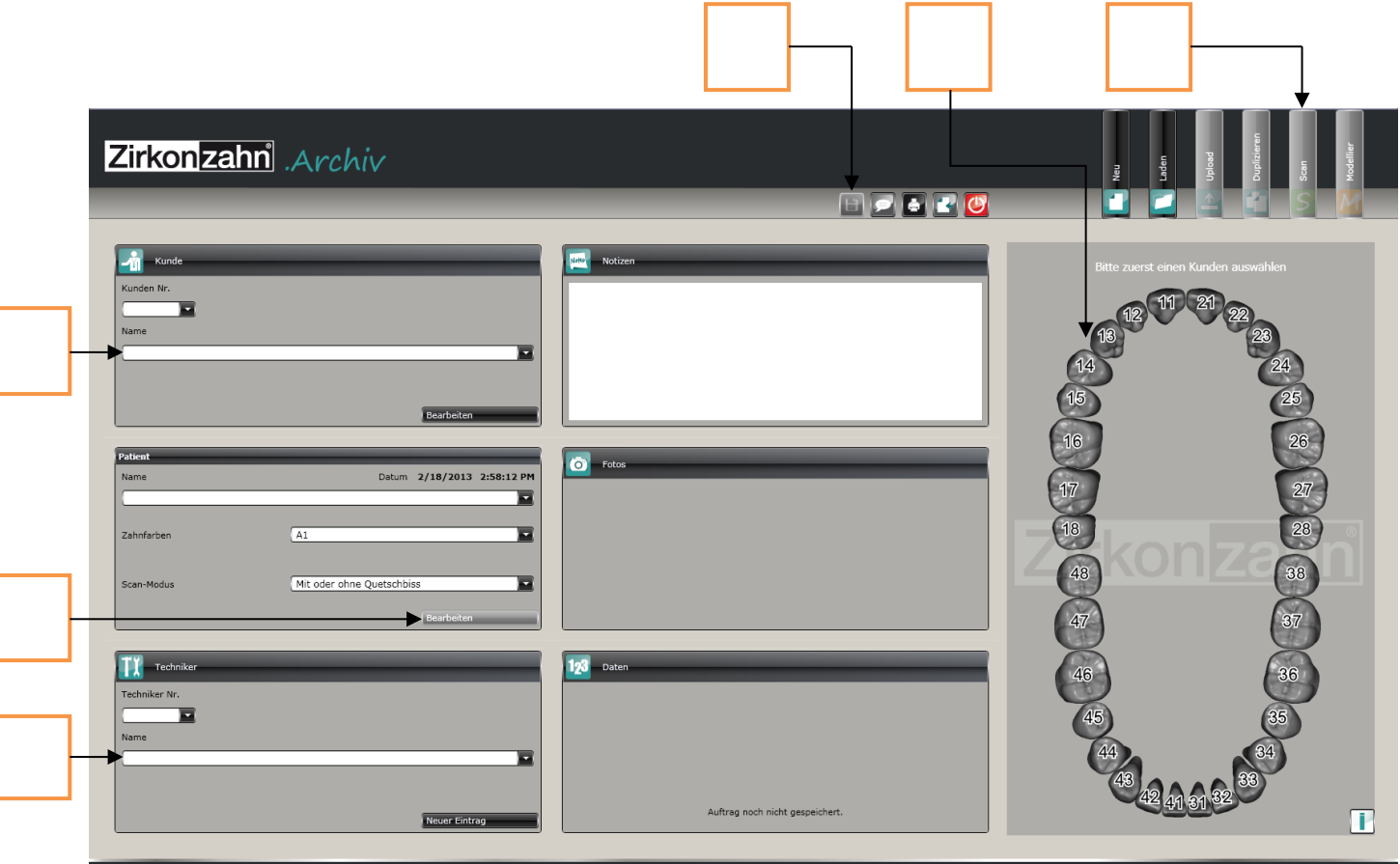